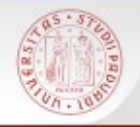

## **Risorse e strumenti di ricerca bibliografica per l'Ingegneria:**

# **I servizi avanzati del catalogo e il portale AIRE**

*Padova, 8 luglio 2015*

A cura del *Gruppo Corsi Utenza - Polo Ingegneria*

Sistema Bibliotecario di Ateneo | Università di Padova

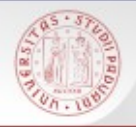

# **Per i materiali:**

 $s0\varepsilon$ 

#### **<http://biblioingegneriacentrale.cab.unipd.it/usa/corsi/materiali>**

Sistema Bibliotecario di Ateneo | Università di Padova

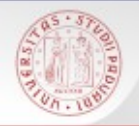

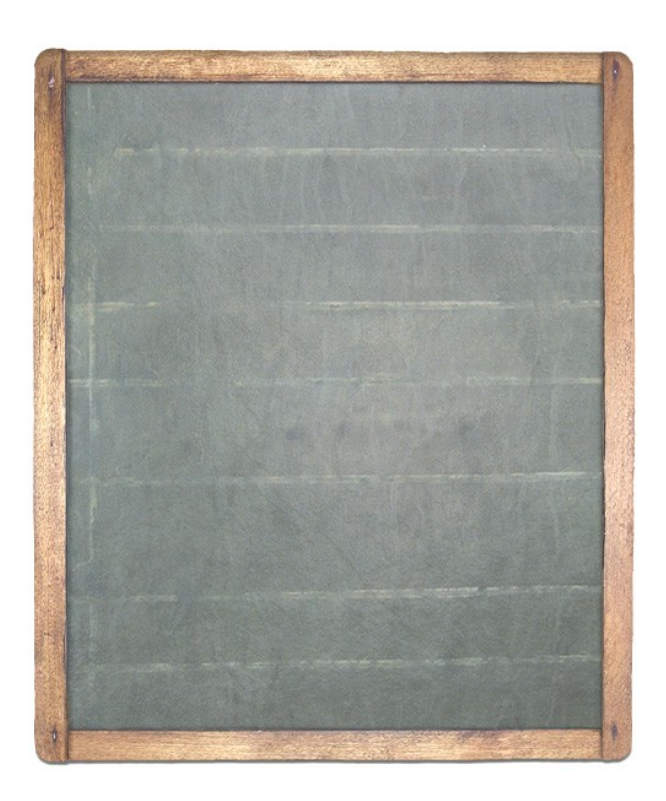

- I servizi del Polo di Ingegneria
- Le funzioni avanzate del catalogo
- Il portale AIRE
- Le banche dati di ingegneria

■ L'organizzazione delle informazioni bibliografiche: Refworks

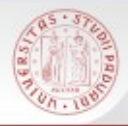

## **[Polo bibliotecario di Ingegneria](http://biblioingegneriacentrale.cab.unipd.it/)**

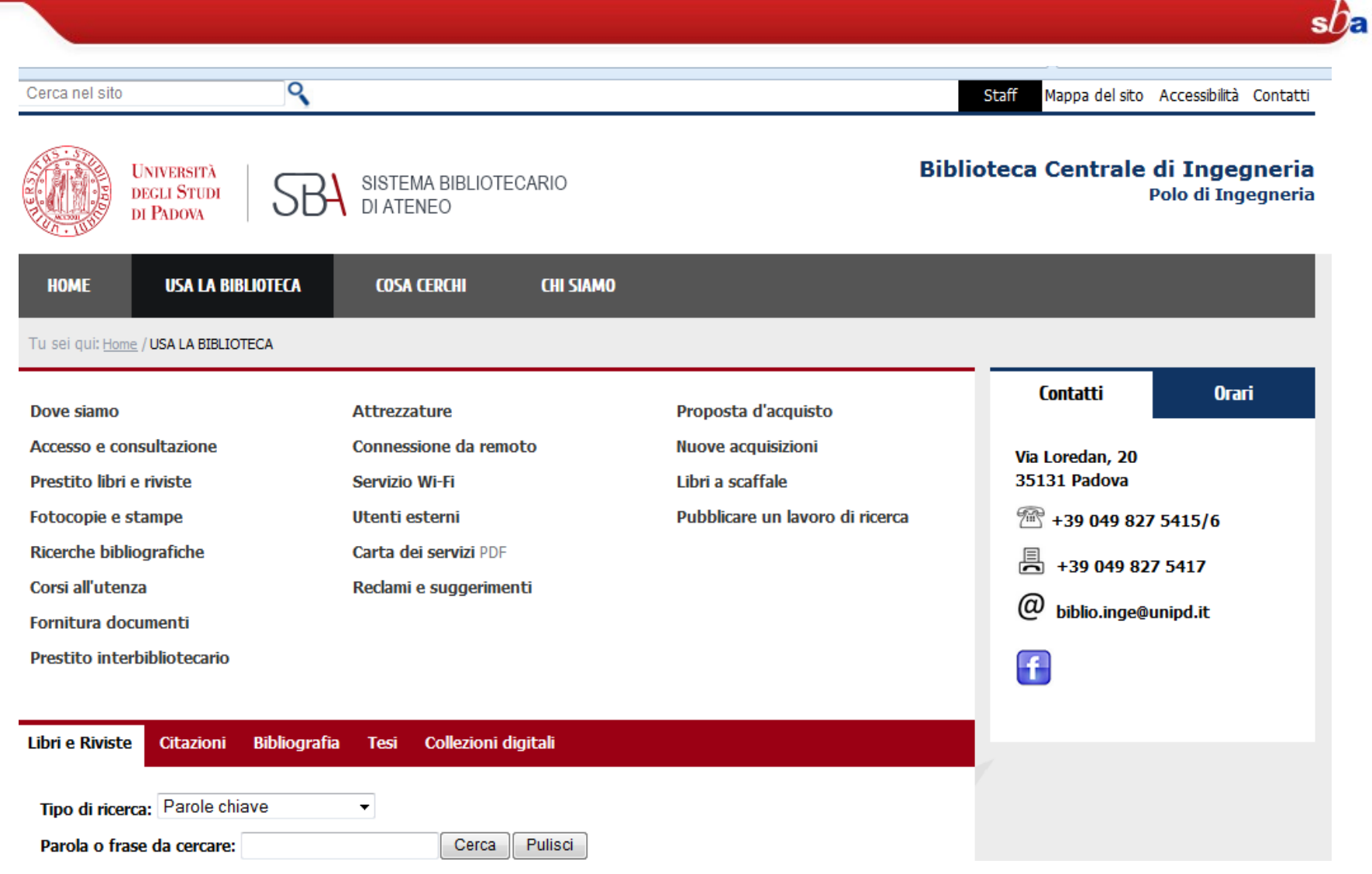

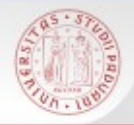

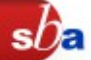

Insieme di metodi, procedure e attività che, in base agli scopi e agli interessi del ricercatore, servono a selezionare, identificare e descrivere i documenti e a consentire l'accesso al loro contenuto

 Selezionare materiale bibliografico d'interesse: preparare una bibliografia

■ Identificare: localizzare il materiale selezionato in una o più biblioteche (o online) per consultarlo o prenderlo in prestito

■ Descrivere: citare correttamente i libri e gli articoli consultati con uno stile citazionale corretto ed adeguato per permettere la verifica delle fonti utilizzate

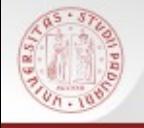

Le **bibliografie** riportano opere pubblicate su un determinato autore o argomento, a prescindere dalla loro ubicazione o disponibilità.

Funzione primaria della citazione bibliografica è l'identificazione univoca di un documento (articolo, libro, …)

I **cataloghi** registrano i documenti fisici conservati in biblioteca riportandone la collocazione Funzione primaria della descrizione catalografica è la localizzazione.

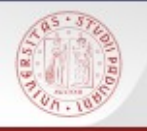

## **Catalogo - AIRE**

 Catalogo: Preferenze La mia tessera della hiblioteca li  $sb$ a Ricerche eseguite La mia cartella strumento per la ricerca dei documenti posseduti dal Sistema Bibliotecario Padovano [http://catalogo.unipd.it](http://catalogo.unipd.it/)

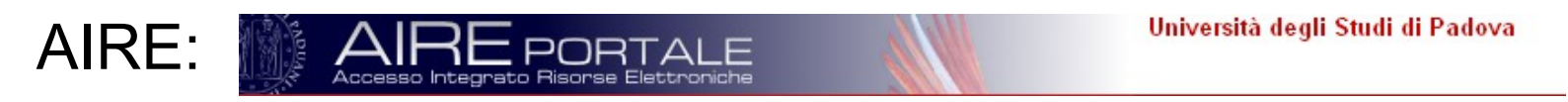

■ punto di partenza per altre ricerche su diverse risorse

AIRE non sostituisce il catalogo, lo integra e lo rende ricercabile assieme ad altre risorse <http://metaricerca.cab.unipd.it:8332/V/>

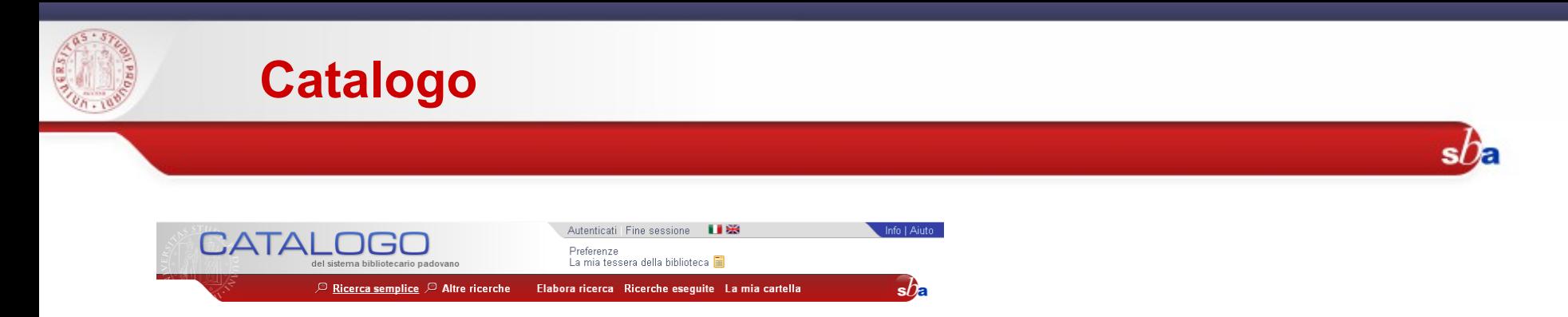

Al catalogo del **Sistema Bibliotecario Padovano** cooperano numerose biblioteche appartenenti ad istituzioni statali, locali e private del territorio Contiene circa 2.000.000 di documenti e in particolare si possono trovare :

- $\blacksquare$  Libri
- Riviste e Riviste elettroniche
- $\blacksquare$  Fhook
- Spogli e contributi
- Carte geografiche, musica, risorse in rete, materiale audio e video...
- Il catalogo consente il collegamento tra il record bibliografico e il sistema di **linking sfx**

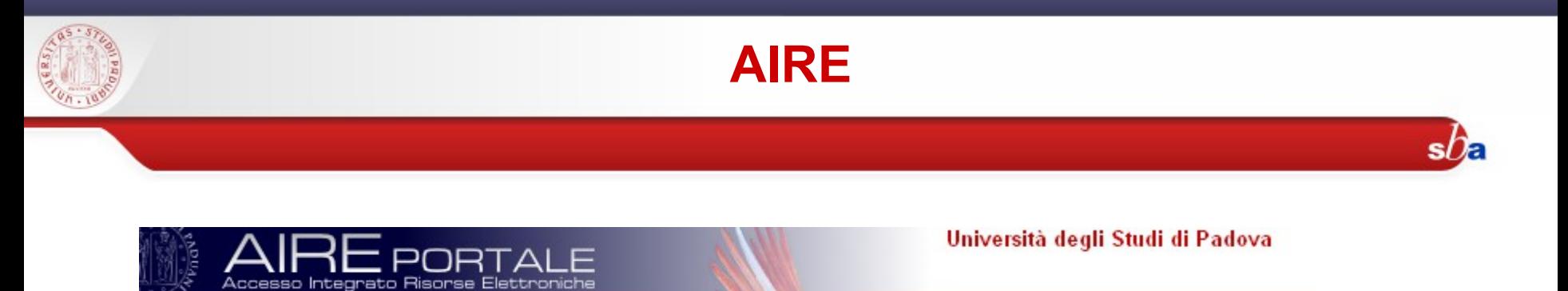

AIRE è un **portale** che permette

- un unico punto di accesso a risorse online (in abbonamento o gratuite)
- la ricerca simultanea, attraverso un'interfaccia unica, in risorse organizzate ed eterogenee
- attraverso la tecnologia di linking SFX rende disponibili i servizi appropriati

In breve: qualcosa di agile e veloce da usare come un motore di ricerca, ma che individui fonti appropriate e fornisca risultati affidabili.

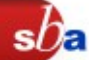

È il modo più semplice per ricercare informazioni da un gruppo predefinito di risorse (quickset).

Cliccando sul nome del quickset si visualizzano le risorse che ne fanno parte;

■Cliccando sull'icona i si possono vedere maggiori dettagli sulla risorsa

Dopo aver scelto il quickset

è possibile scegliere fra:

Ricerca semplice:

inserire delle parole chiave

Ricerca avanzata: combinare nei campi i termini di ricerca

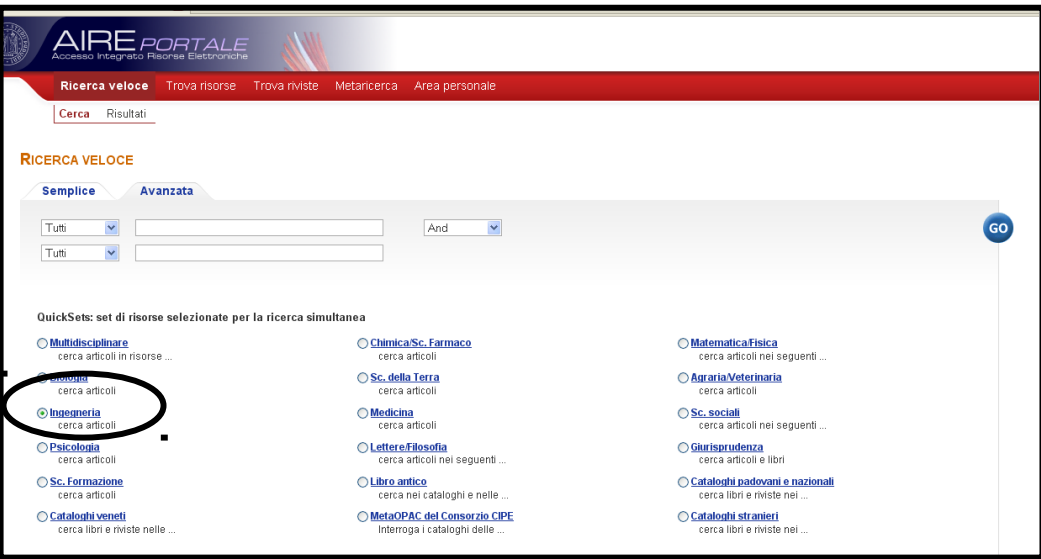

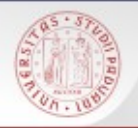

### **I risultati della ricerca**

La lista include i primi risultati recuperati da tutte le risorse ricercate. Per vedere i rimanenti è necessario cliccare su (recupera altri record). Si possono ordinare i record. I risultati possono essere visualizzati come:

- formato tabulare;
- **formato breve;**
- formato completo

Dalla lista dei risultati è possibile:

- accedere all'interfaccia nativa della risorsa
- salvare uno o più record nell'area personale

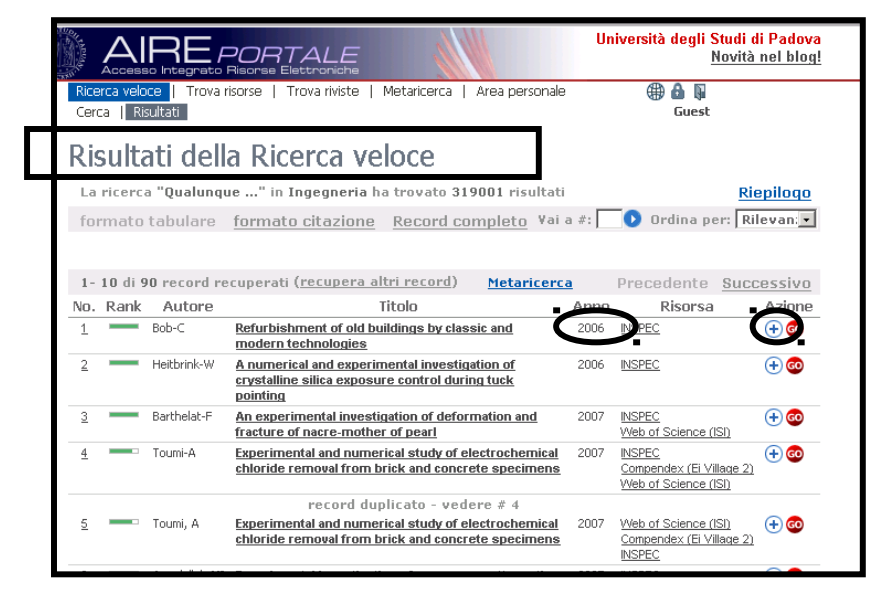

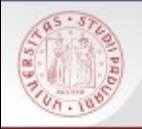

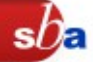

Dopo aver aperto il record in formato completo (un record alla volta), si può:

Metterlo nel basket

- ■Salvarlo su supporto elettronico
- ■Spedirlo per posta elettronica

Vederlo nell'interfaccia nativa della risorsa (non tutte le risorse hanno questa opzione)

Verificare il menu di servizi disponibili con il bottone AIRE. Il sistema informa se è disponibile il full-text dell'articolo e permette di accedere a servizi aggiuntivi per la risorsa.

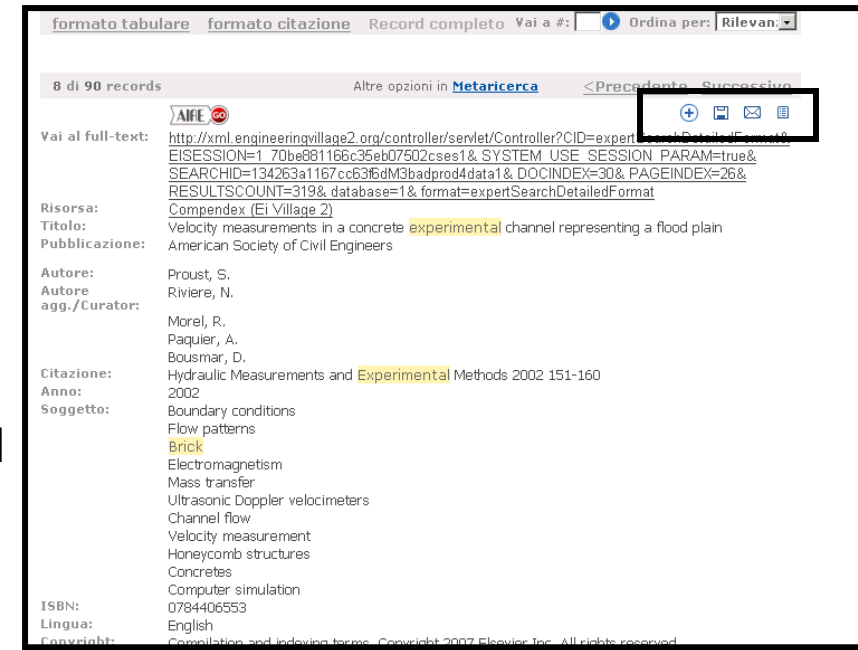

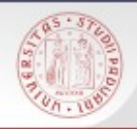

### **Metaricerca**

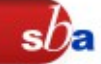

Modalità avanzata di ricerca che permette di scegliere una o più risorse (fino a 10) e di interrogarle simultaneamente attraverso l'unica interfaccia.

Non tutte le risorse sono interrogabili con la metaricerca (attenzione al chek-box)

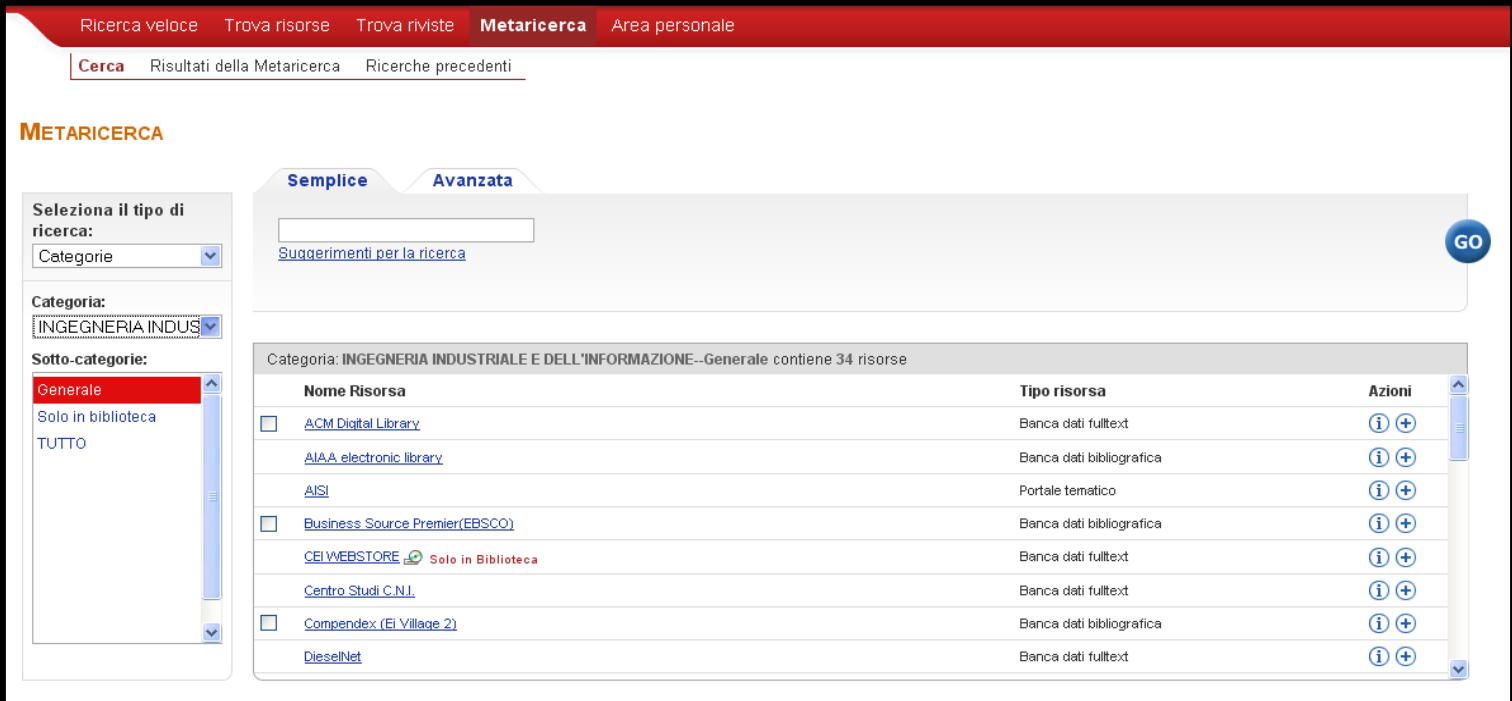

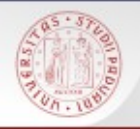

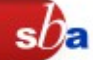

Permette di localizzare una specifica risorsa tra quelle disponibili. Si possono cercare le risorse con tre metodi:

- $\blacksquare$  Titoli
- $\blacksquare$  Trova
- **Categoria**

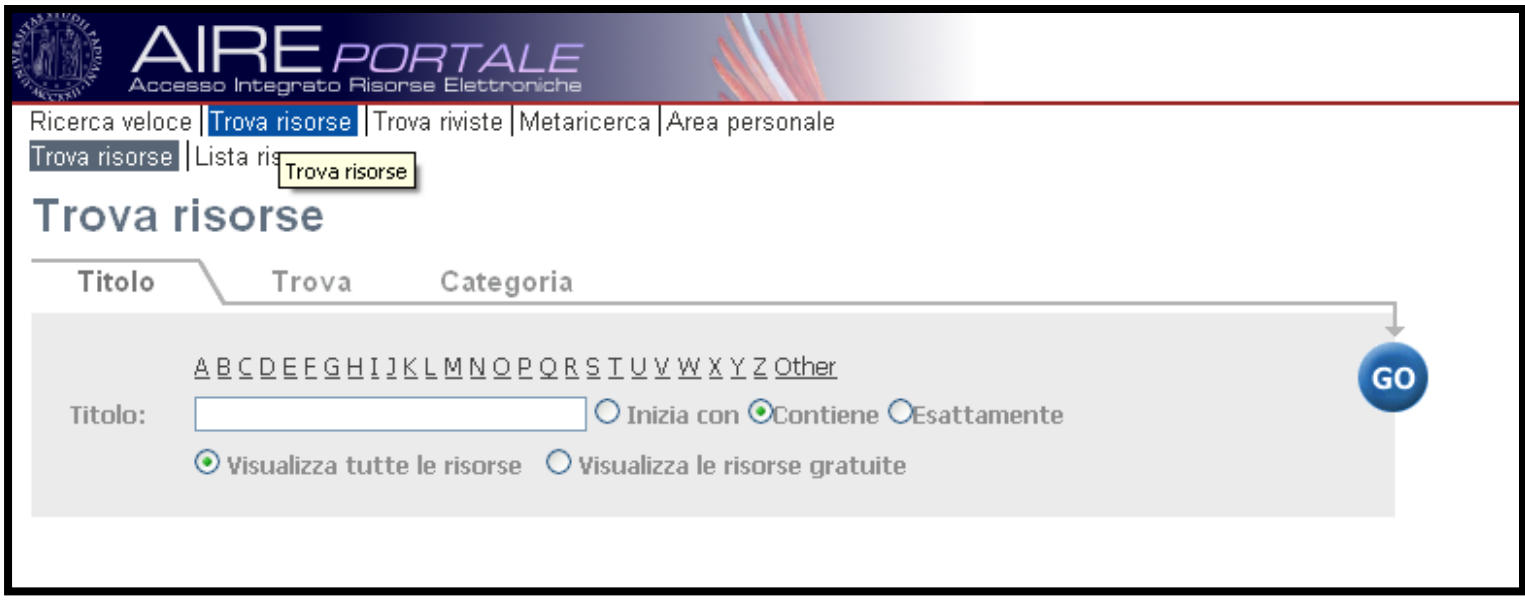

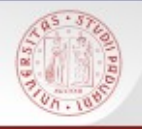

Tramite un'unica interfaccia AIRE:

- permette di interrogare una o più risorse
- i dati possono essere gestiti nello stesso ambiente
- sono a disposizione i servizi di linking e di ricerca SFX

Le interfacce native delle singole risorse tuttavia offrono funzionalità di ricerca e di gestione dei risultati più ampie e flessibili.

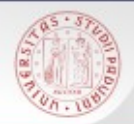

#### **Aire GO**

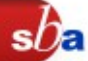

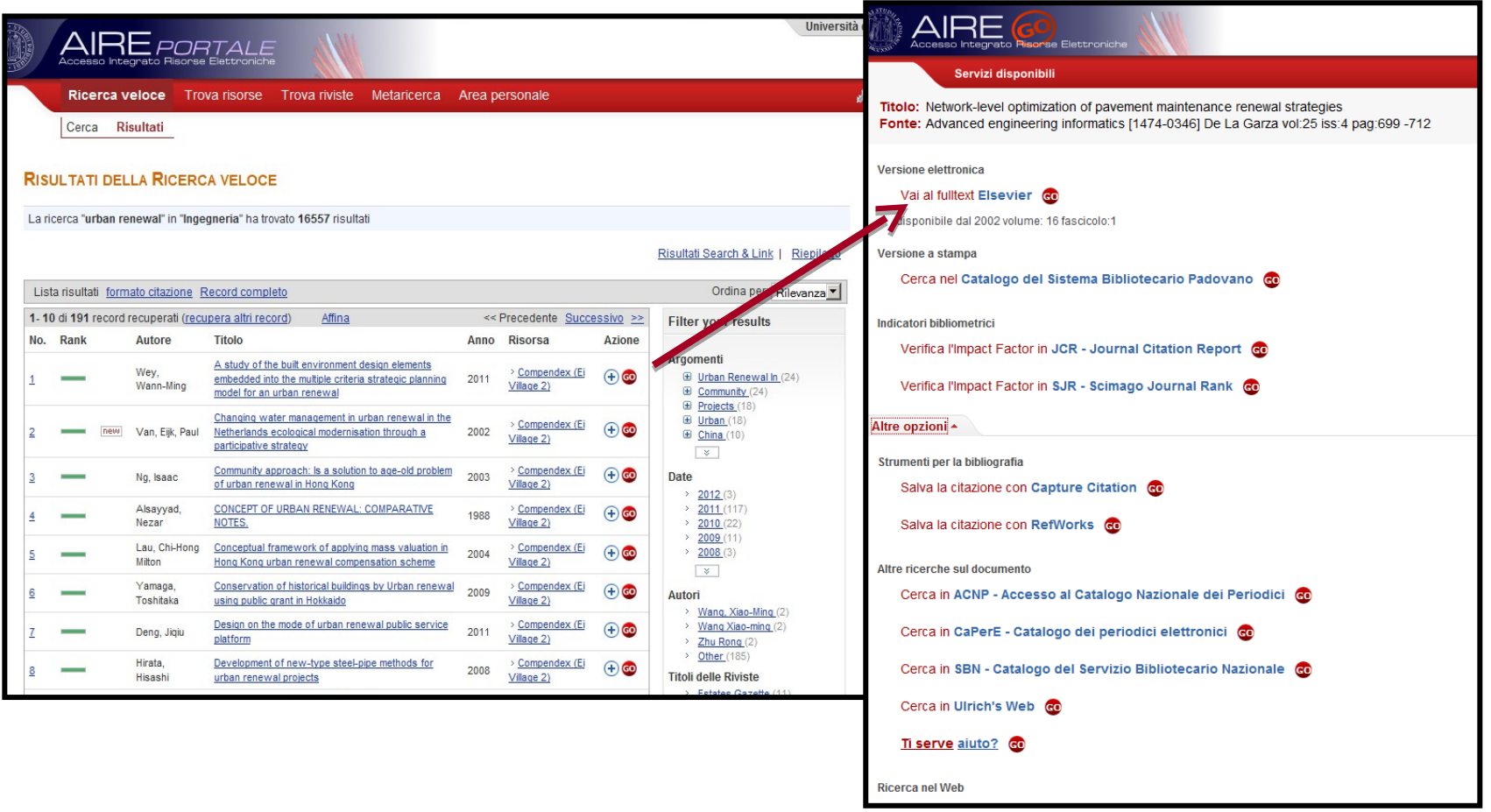

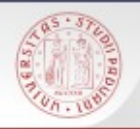

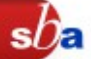

All'interno di una sola riga di ricerca sono possibili due tipi di ricerca:

- Termini come parole chiave: inserire i termini separati da uno spazio;
- Termini come frase: utilizzare le virgolette per racchiudere i termini di ricerca.
- È possibile utilizzare il troncamento:
- industrial? per recuperare industrials, industralized, industrialization

In generale:

- selezionare attentamente le parole chiave ed evitare di utilizzare punteggiatura, articoli, preposizioni
- la maggior parte delle risorse è in lingua inglese

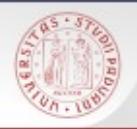

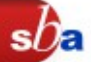

- archivio di informazioni bibliografiche registrate su supporto elettronico interrogabili tramite un sistema di ricerca
- contiene articoli di periodici, saggi, atti di convegni, tesi, brevetti, letteratura grigia, ecc.
- è strutturata in record (singola informazione bibliografica)
	- ogni record è organizzato in campi (autore/i, titolo di articolo/saggio, titolo del periodico o del libro, anno di pubblicazione…)
- **Tutte le banche dati (come i cataloghi) prevedono diverse** modalità di ricerca: semplice, avanzata, per scorrimento..
- E' possibile salvare e inviare i record, registrarsi, memorizzare le strategie di ricerca, impostare alert e RSS feed, esportare le citazioni bibliografiche...

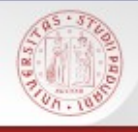

 **bibliografiche**: indicizzano contributi pubblicati su riviste, saggi, atti di convegno...(cosa è stato scritto su un determinato argomento, cosa ha scritto un determinato autore)

 **fattuali**: contengono informazioni immediate come dati numerici o statistici

 **citazionali**: ogni record bibliografico presenta sia l'elenco delle citazioni, sia i lavori che l'hanno citato dopo la sua pubblicazione (passato, presente, futuro). Oltre alla ricerca bibliografica, le banche dati citazionali permettono la valutazione della rivista in cui si pubblica e la valutazione della produzione del ricercatore

Tutte possono essere in parte **full-text**, cioè dare accesso al testo integrale del documento

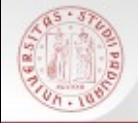

Permettono di selezionare le informazioni anche le piattaforme editoriali: siti web creati da singoli editori per la consultazione di cataloghi, full-text di riviste elettroniche, e-book, proceedings...

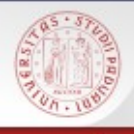

#### [Science direct](http://www.sciencedirect.com/)

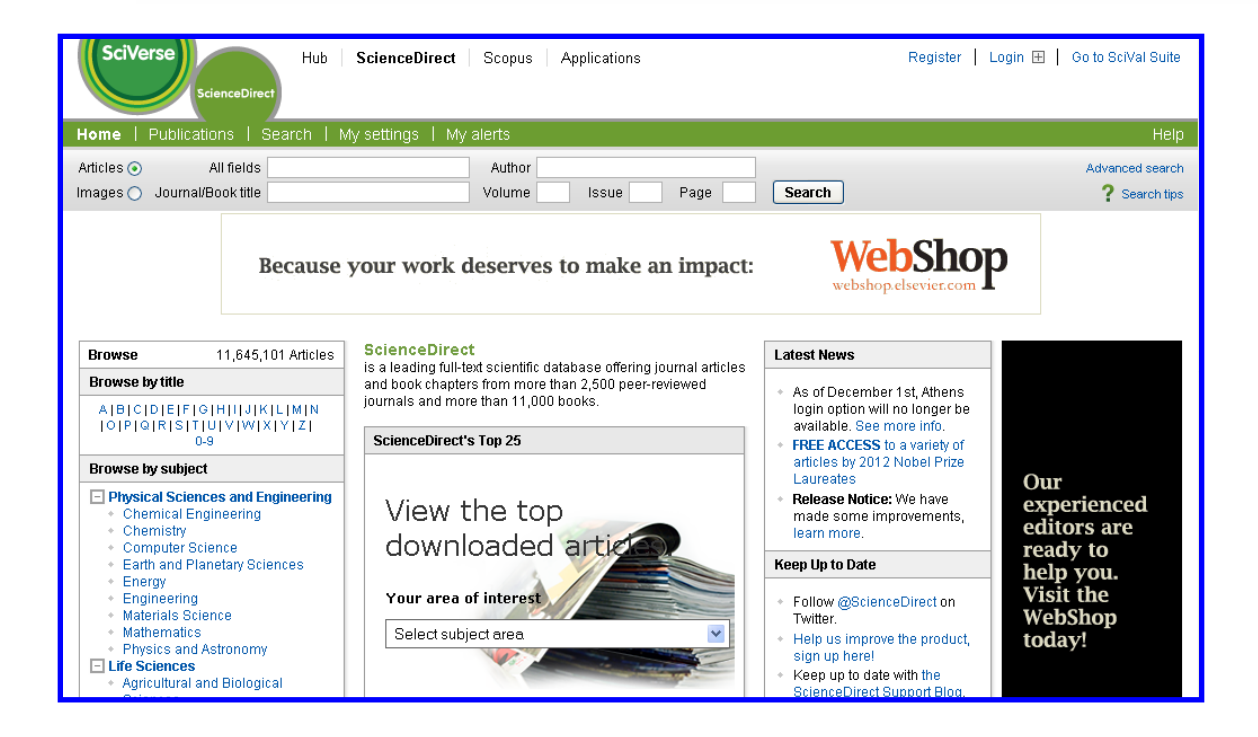

Servizio di informazione in linea che distribuisce su un'unica piattaforma il testo completo di pubblicazioni periodiche e non periodiche Elsevier. E' possibile consultare il testo completo dei periodici per i quali l'Ateneo ha attivato una sottoscrizione (volumi arretrati a partire dal1995)

Online Information service which distributes full text of periodic and not periodic Elsevier publications using a unique platform. It's possible to consult the full text of those reviews for which the university has attivated a regular subscription (past volumes since 1995).

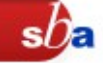

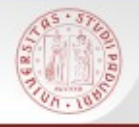

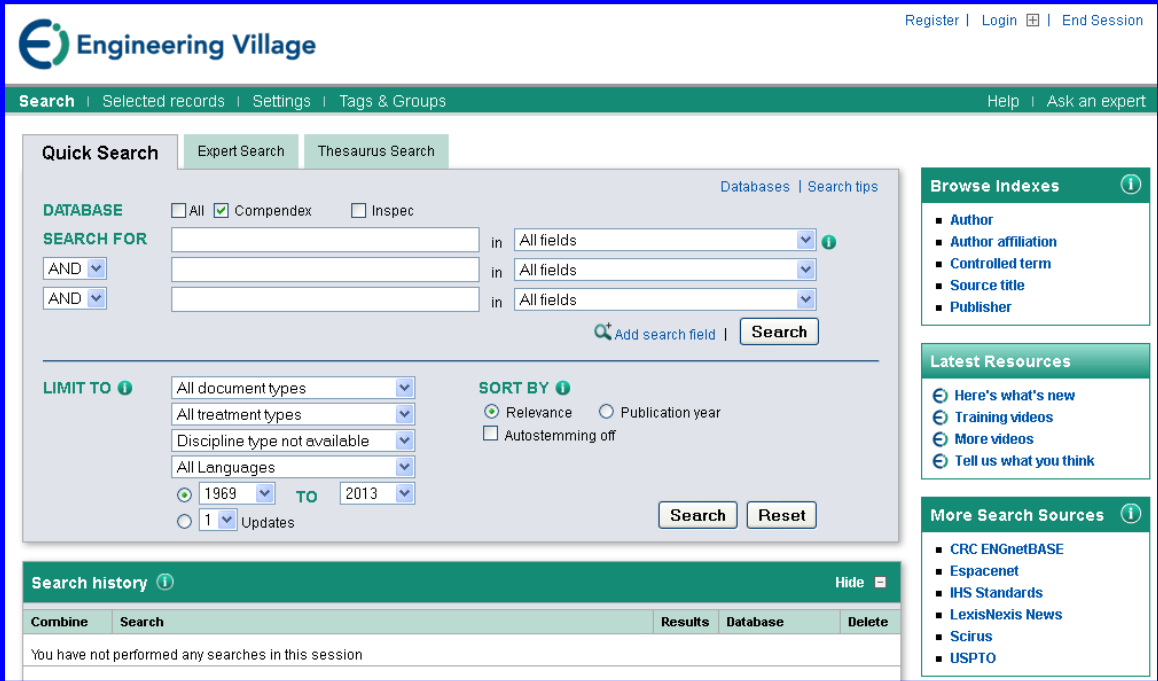

Contiene riferimenti bibliografici e abstract tratti da periodici e atti di convegni relativi ad ingegneria civile, meccanica, chimica, elettrica ed elettronica, ecc. con copertura retrospettiva dal 1969.

Engineering Village contains bibliographic references and abstracts by international engineering sources including journal, conference, and trade publications. Coverage is from 1969 to present.

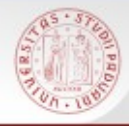

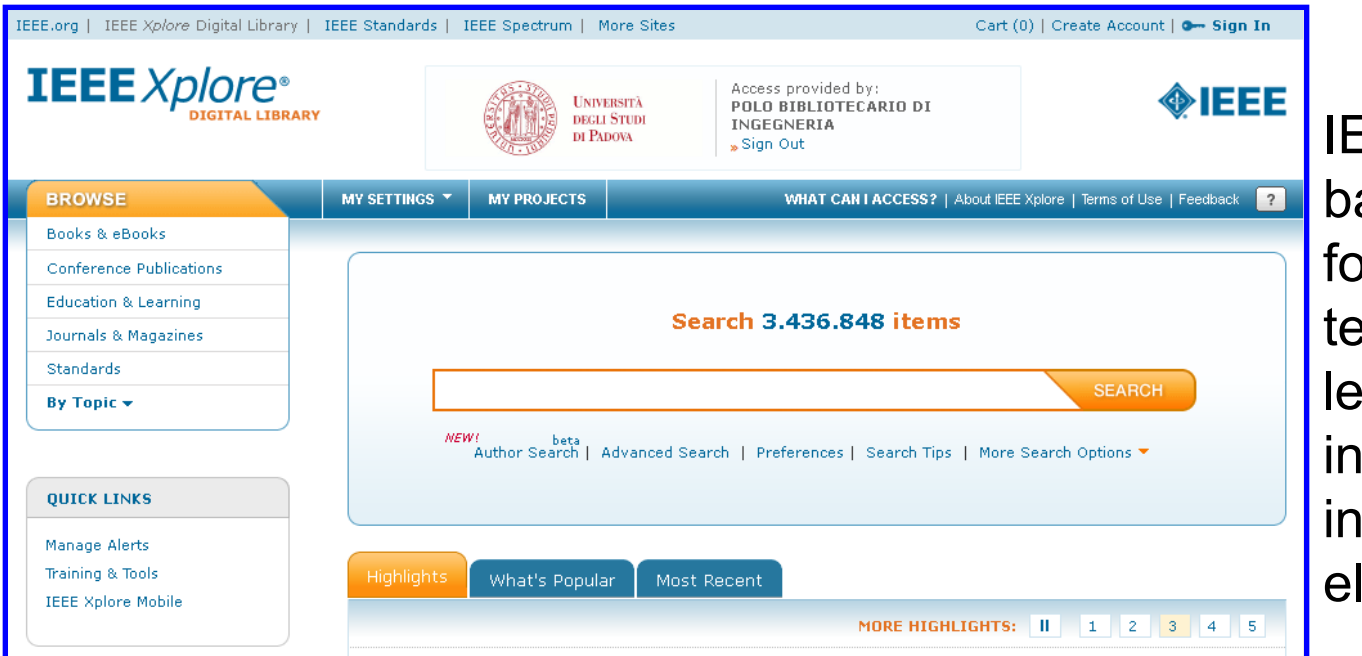

EEE Xplore è una banca dati che prnisce accesso al sto integrale della tteratura tecnica in gegneria elettrica, formatica e lettronica di IEEE

 $s$ *D*<sub> $\epsilon$ </sub>

IEEE Xplore is an online delivery system providing full text access to the technical literature in electrical engineering, computer science, and electronics from IEEE.

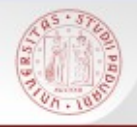

## [Business Source Premier](http://web.ebscohost.com/ehost/search/advanced?sid=01936da4-774d-4c2b-adaf-d4ca28376bac%40sessionmgr112&vid=1&hid=118)

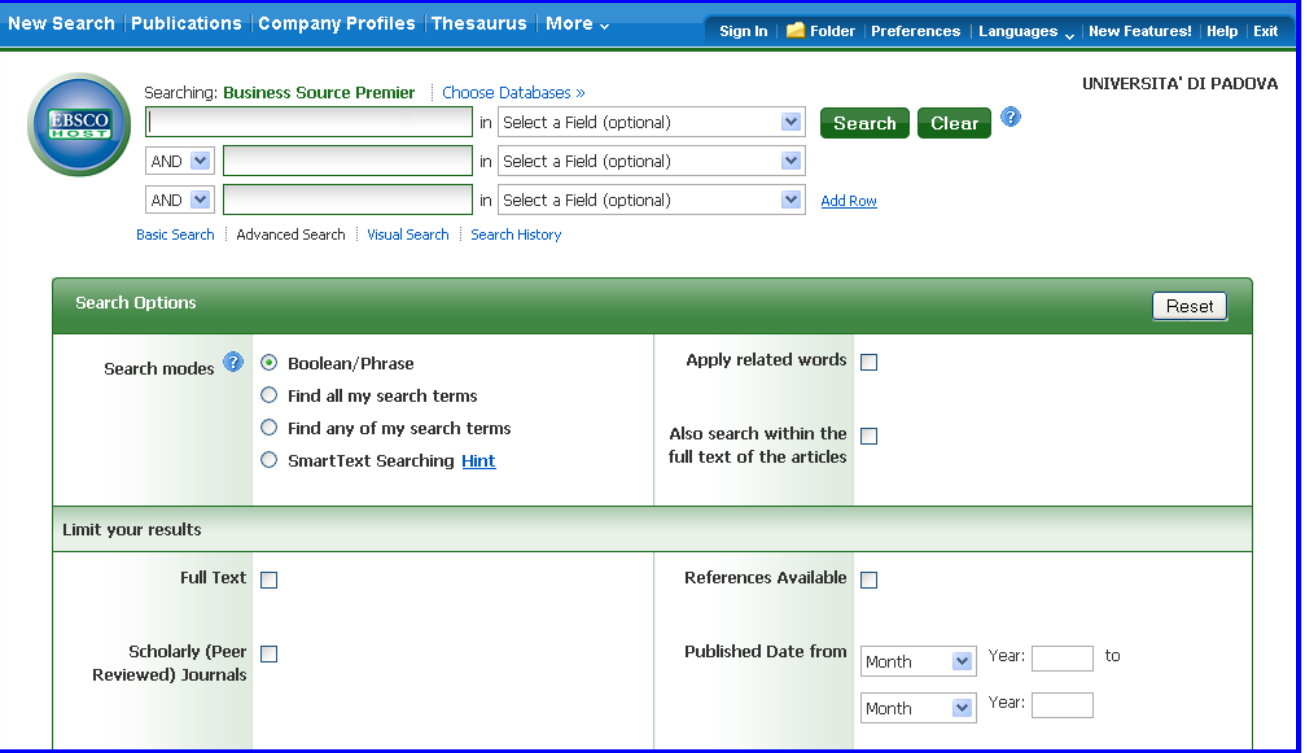

Business Source Premier copre argomenti di management, finanza, contabilità, amministrazione, economia internazionale, etc.

**s**U

This database covers accounting, management, economics, finance, international business, and more.

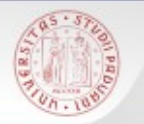

# [ACM - Association](http://dl.acm.org/advsearch.cfm?) [for Computing Machinery](http://dl.acm.org/advsearch.cfm?)

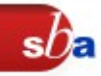

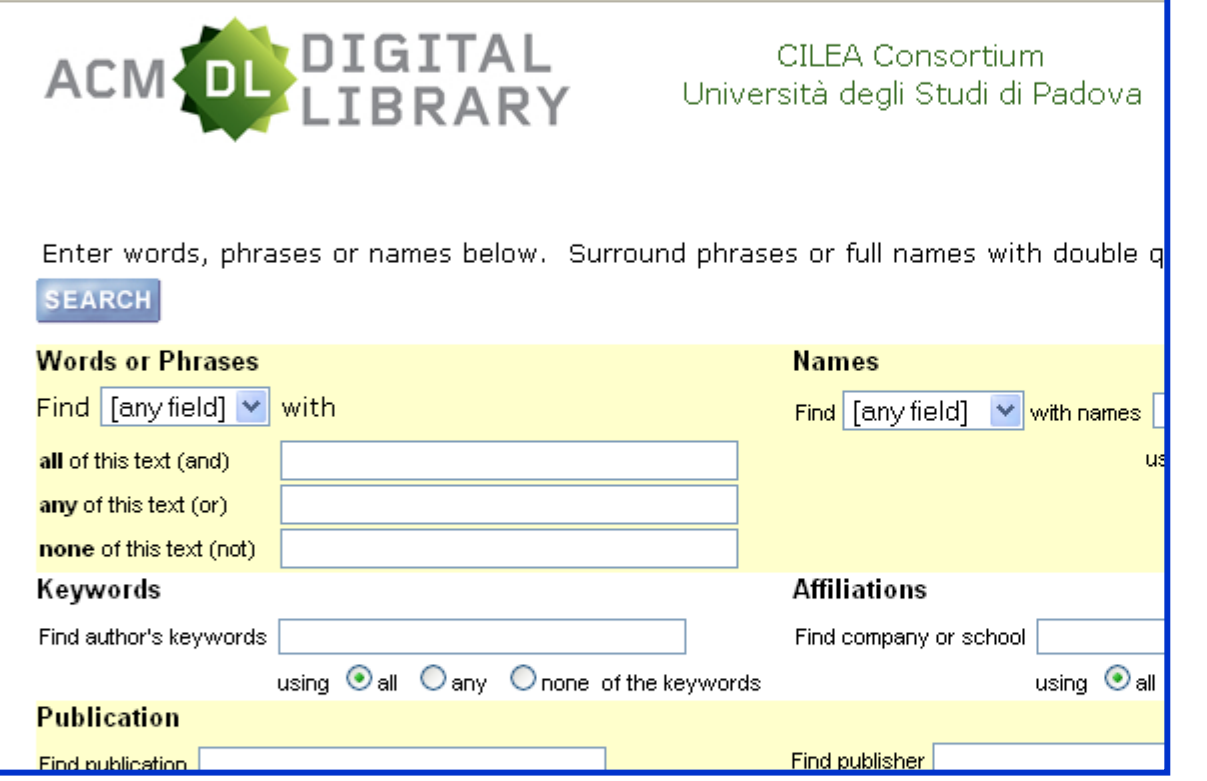

Accesso al full-text delle pubblicazioni periodiche e degli atti dei convegni pubblicati da Association for **Computing** Machinery (ACM).

E' compreso l'accesso all'archivio dal 1954.

Full text of every article ever published by ACM. Publication archives dating back to the 1954s.

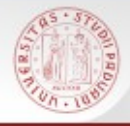

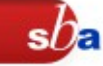

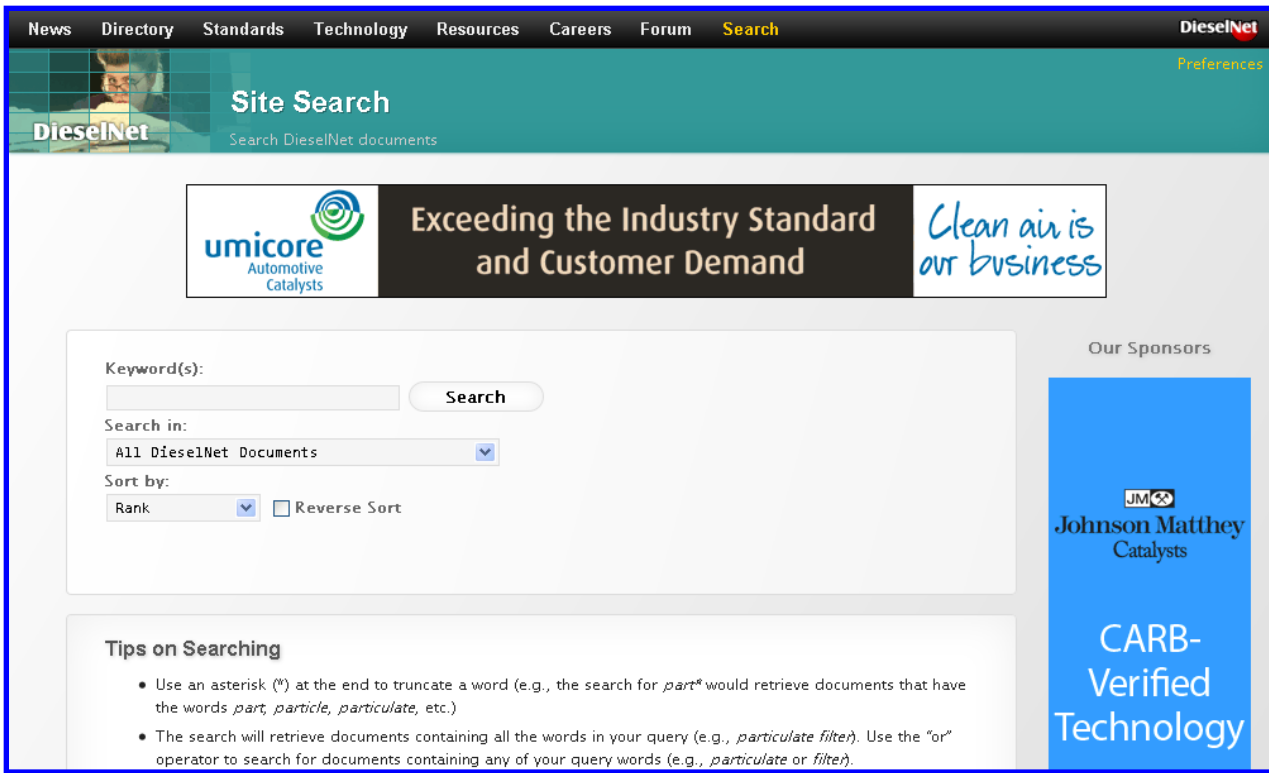

Banca dati che fornisce informazioni sulle emissioni dei motori diesel e argomenti correlati quali, ad esempio, l'impatto sull'ambiente e le specifiche tecniche internazionali.

Online information service on clean diesel engines and diesel emissions.

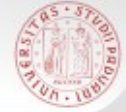

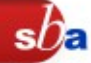

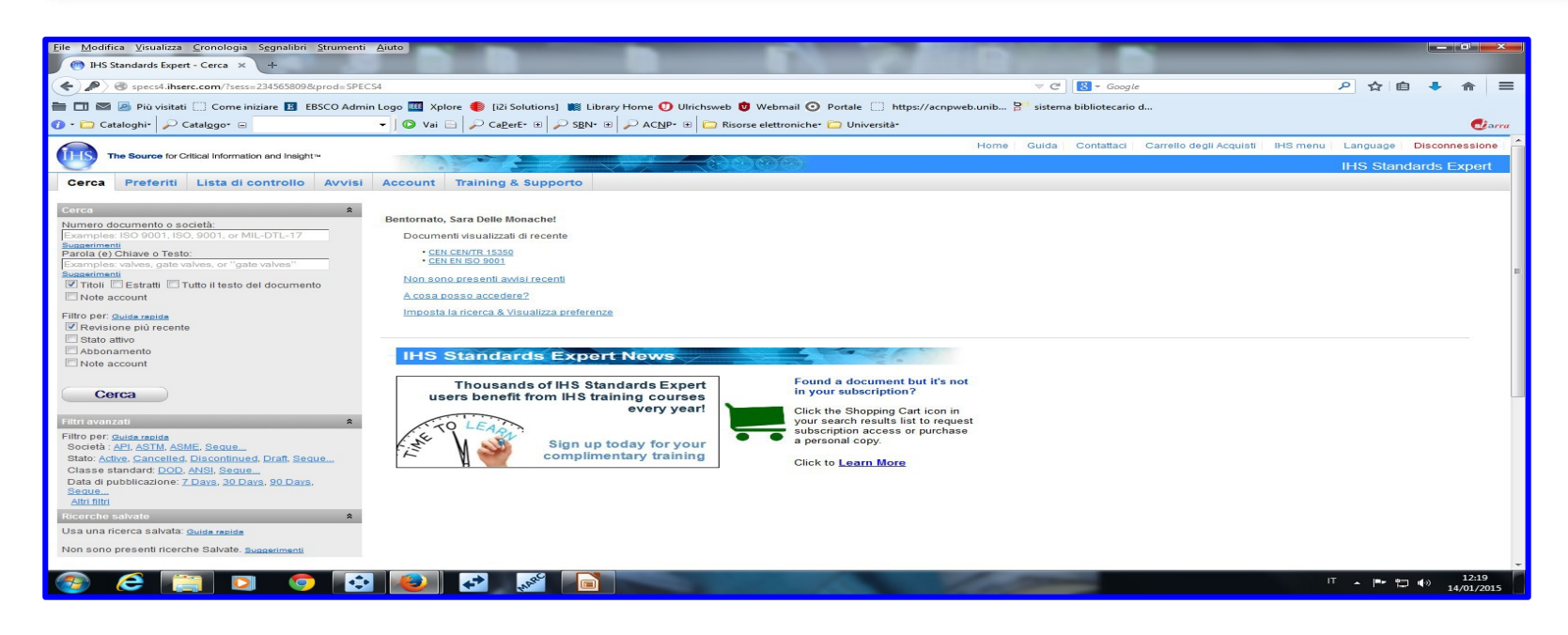

Il servizio IHS permette ai soli utenti istituzionali, dotati di indirizzo di posta elettronica con dominio unipd.it, di consultare l'intera collezione delle Norme EN, pubblicate da CEN e CENELEC, recepite da BSI registrandosi sul sito di IHS.

The IHS service permits only to institutional users, having mail address with domain like unipd.it, to consult the entire archive of EN Standards, published by CEN and CENELEC, integrated by BSI.

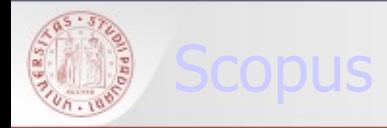

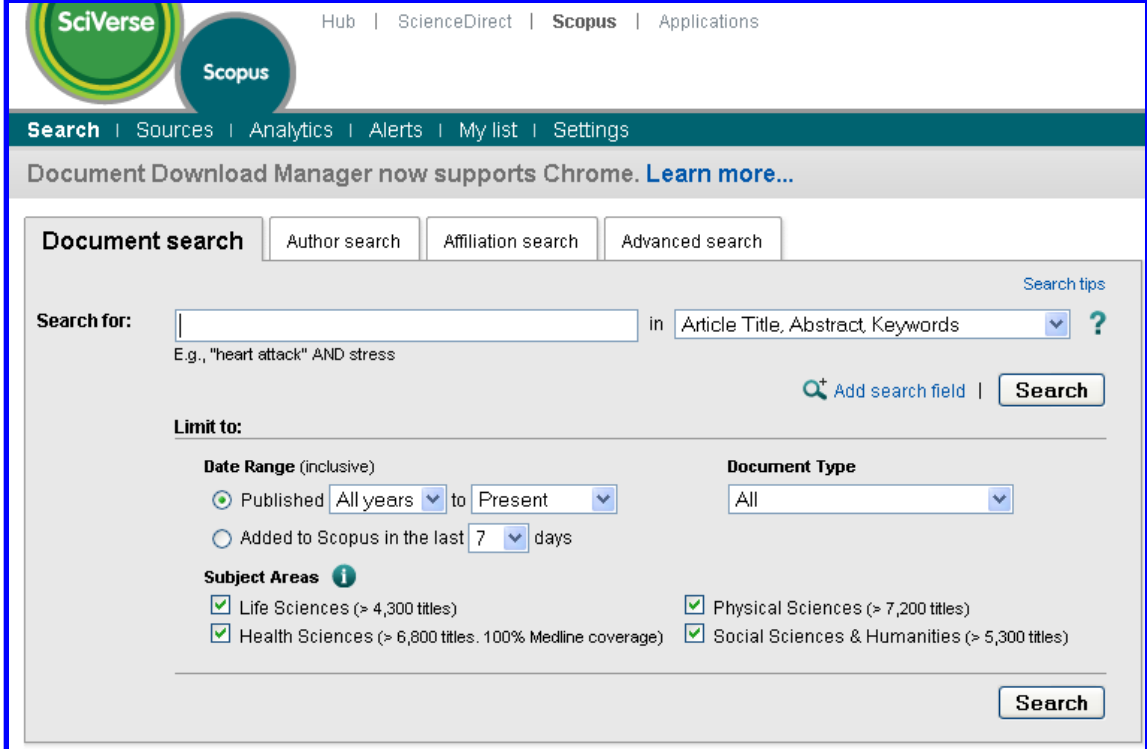

Scopus è una banca dati bibliografica e citazionale di letteratura scientifica e fonti web di qualità di ambito scientifico-tecnologico e delle scienze umane e sociali.

Scopus non è completo per le informazioni citazionali anteriori al 1996.

Scopus is a comprehensive scientific, medical, technical and social science database containing all relevant literature.

Scopus does not have complete citation information for articles published before 1996.

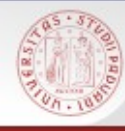

## Web of science

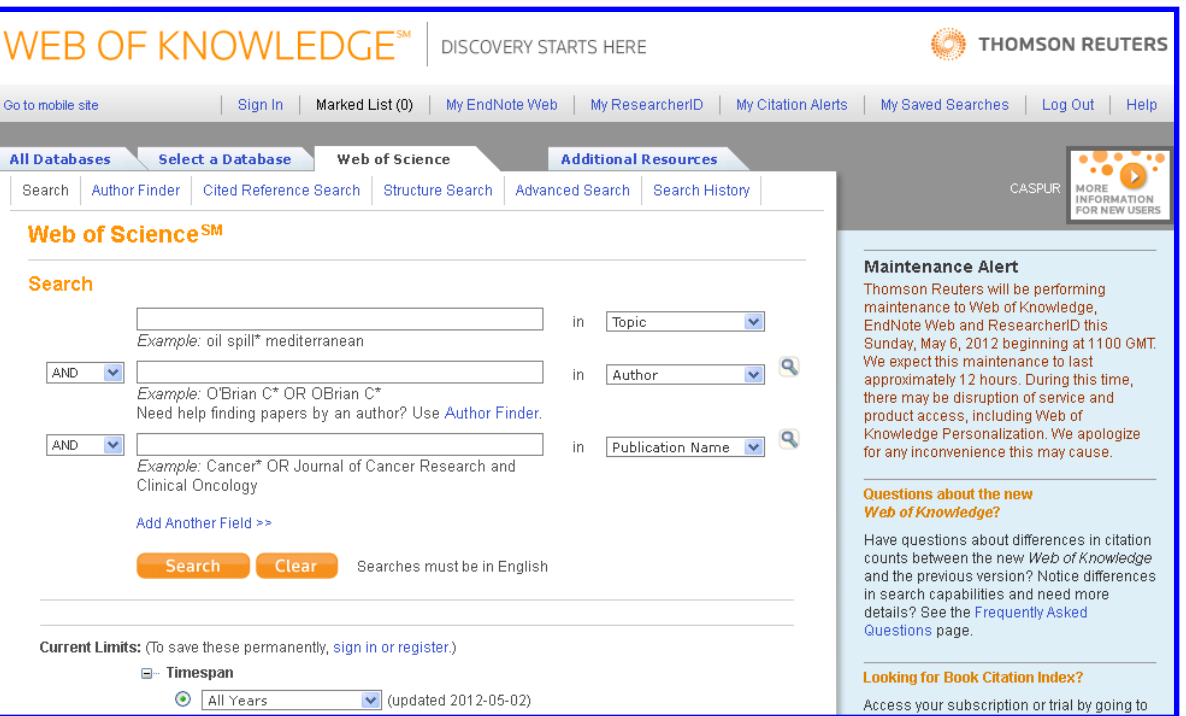

Web of Science e' una banca dati multidisciplinare che unisce la possibilita' di effettuare ricerche tematiche o per autore alla possibilita' di effettuare ricerche sulle citazioni che un determinato autore o un determinato lavoro scientifico hanno ottenuto in un arco di tempo definito.

The ISI Web of Science provides to search current and retrospective multidisciplinary information. ISI Web of Science also provides a unique search method, cited reference searching. With it, users can navigate forward, backward, and through the literature, searching all disciplines and time spans to uncover all the information relevant to their research.

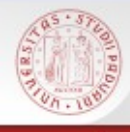

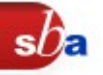

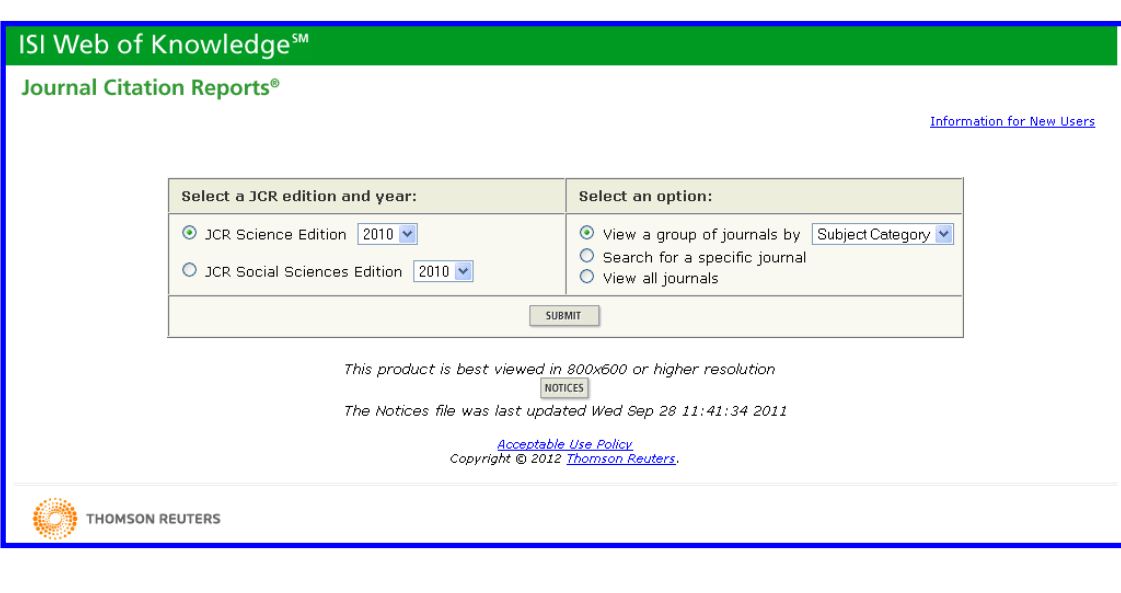

JCR e' una banca dati fattuale che permette di valutare l'impatto delle pubblicazioni scientifiche, tramite un insieme di indicatori. Il piu' importante e' l'Impact Factor, che consente di verificare l'impatto di una determinata rivista sulla comunità scientifica. L'Impact Factor (IF) dei singoli titoli è accessibile anche dal menu di AIRE go/SFX.

Journal Citation Reports is a factual database that allows you to evaluate and compare journals using citation data. For one journal title impact factor (IF), see AIRE go/SFX menu.

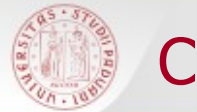

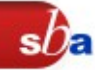

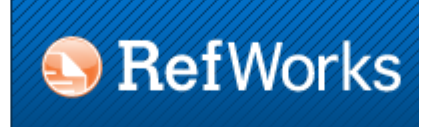

Refworks è un programma per raccogliere riferimenti bibliografici e creare bibliografie.

Con RefWorks si può:

importare, organizzare e salvare riferimenti tratti da database bibliografici, libri, pagine web o altre fonti

formattare automaticamente le bibliografie

inserire bibliografie e citazioni direttamente in un testo

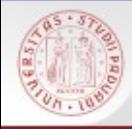

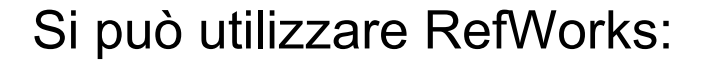

- dai computer collegati alla rete di Ateneo
- da fuori rete indentificandosi con le credenziali Refworks. L'account viene sempre mantenuto (modificare eventualmente l'indirizzo mail di riferimento)

Informazioni e guide:

[http://bibliotecadigitale.cab.unipd.it/collezioni\\_navigazione/cartella-servizi/gestione-bibliografie-1](http://bibliotecadigitale.cab.unipd.it/collezioni_navigazione/cartella-servizi/gestione-bibliografie-1)

Strumenti accessori (da installare):

Write-N-Cite: inserisce automaticamente le citazioni e le bibliografie nei testi mentre si scrive

Ref-Grabit: cattura le citazioni che si trovano nel web

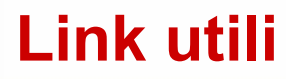

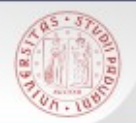

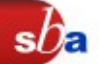

Catalogo [catalogo.unipd.it](http://catalogo.unipd.it:/)

# Portale AIRE

[http://bibliotecadigitale.cab.unipd.it/collezioni\\_navigazione/cosa-cerchi/portale-aire-1](http://bibliotecadigitale.cab.unipd.it/collezioni_navigazione/cosa-cerchi/portale-aire-1)

## Auth-Proxy

[http://bibliotecadigitale.cab.unipd.it/collezioni\\_navigazione/cartella-servizi/auth-proxy-1](http://bibliotecadigitale.cab.unipd.it/collezioni_navigazione/cartella-servizi/auth-proxy-1)

## Chiedi al bibliotecario:

<http://biblioingegneriacentrale.cab.unipd.it/usa/ricerche>

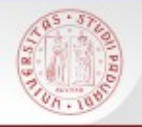

# Per compilare il questionario valutativo sul corso:

# [www.cab.unipd.it/corsi-sba-questionario](http://www.cab.unipd.it/corsi-sba-questionario)

 Username 14786 pw [vuoto]

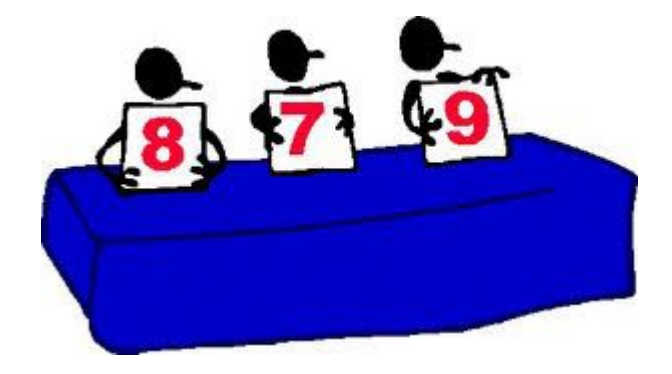

 $sb$ a